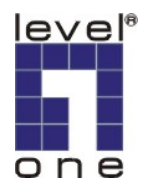

# **LevelOne IP Camera** 中文快速安裝手冊

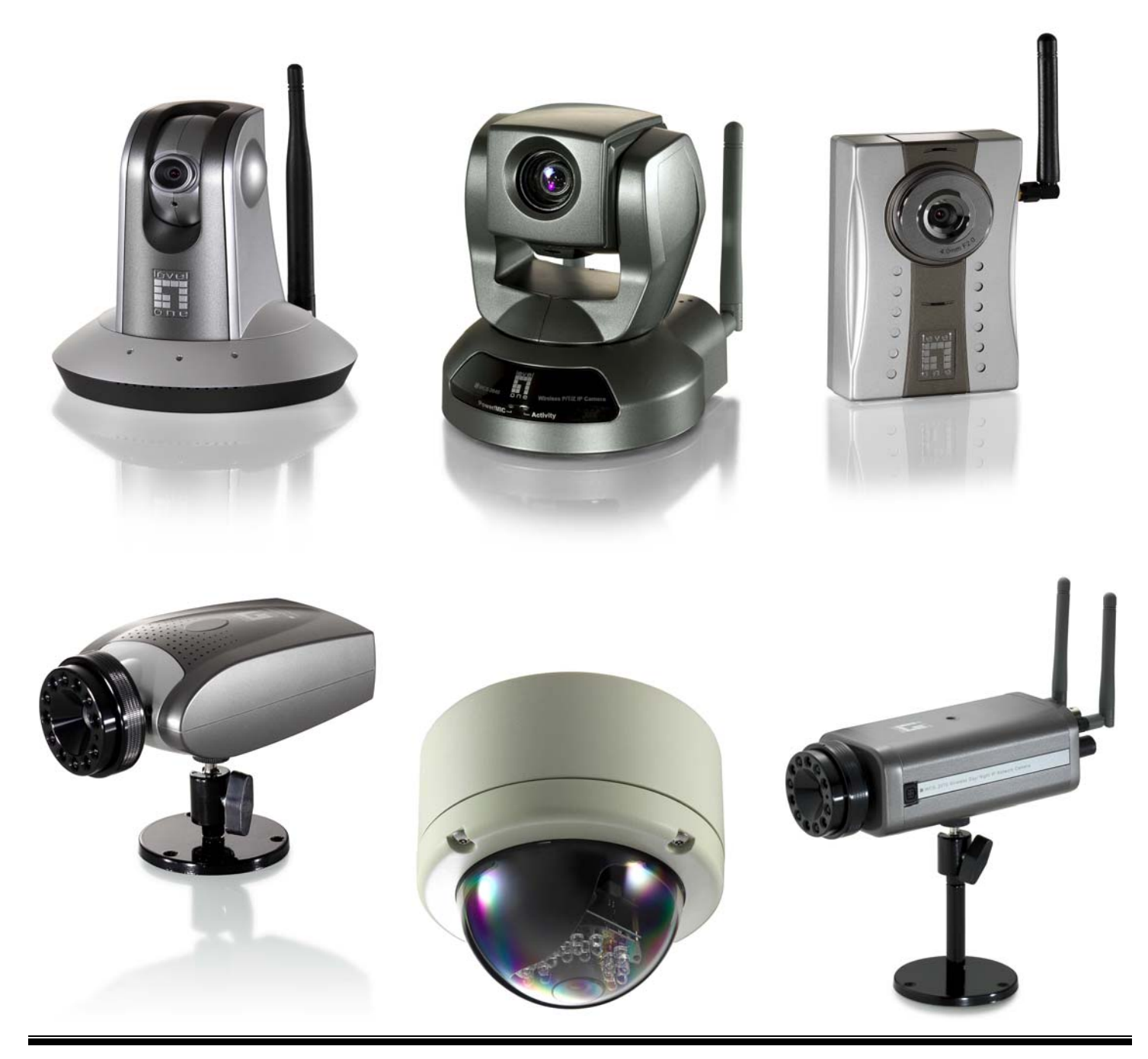

# *Quick Installation Guide*

中文快速安裝手冊適用於:**FCS-1010/1030/1040/1050/1060/1070/3000** 

 **WCS-2010/2030/2040/2060/2070**

# 軟體安裝

#### 將 **LevelOne IP** 網路攝影機包裝內所附的 CD-ROM 放入光碟機中

螢幕會自動出現 **LevelOne IP** 網路攝影機的安裝畫面. 如果沒看到安裝畫面,請到光碟片的路徑中,手動安裝。 點選 "**Install Software**"

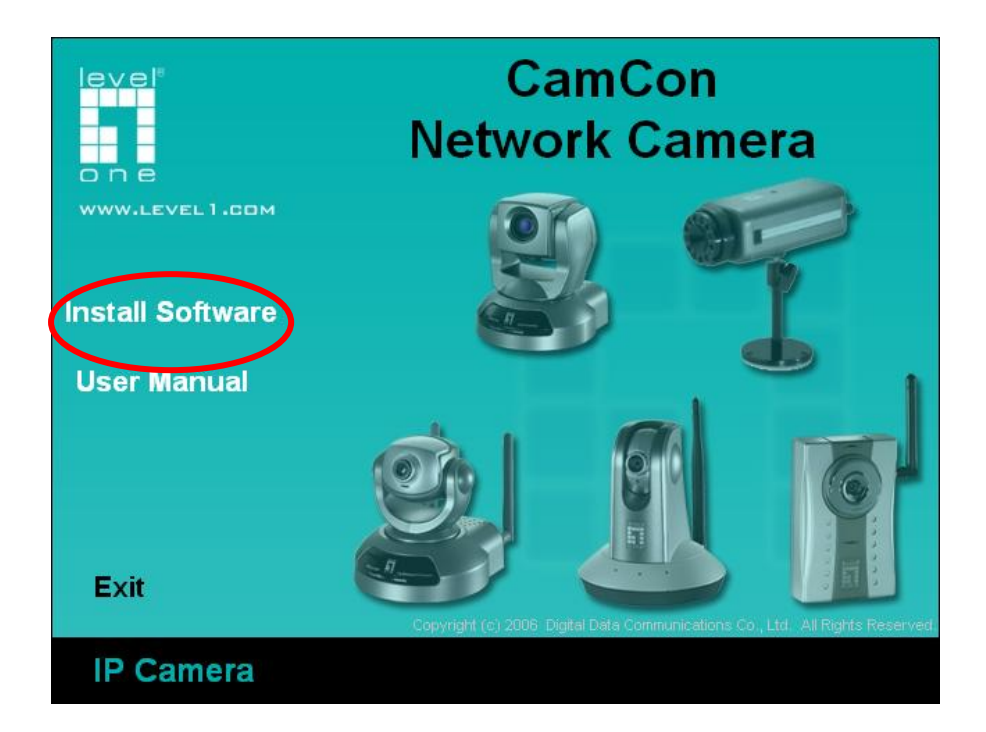

#### 點選**"Installation Wizard"**,並開始安裝

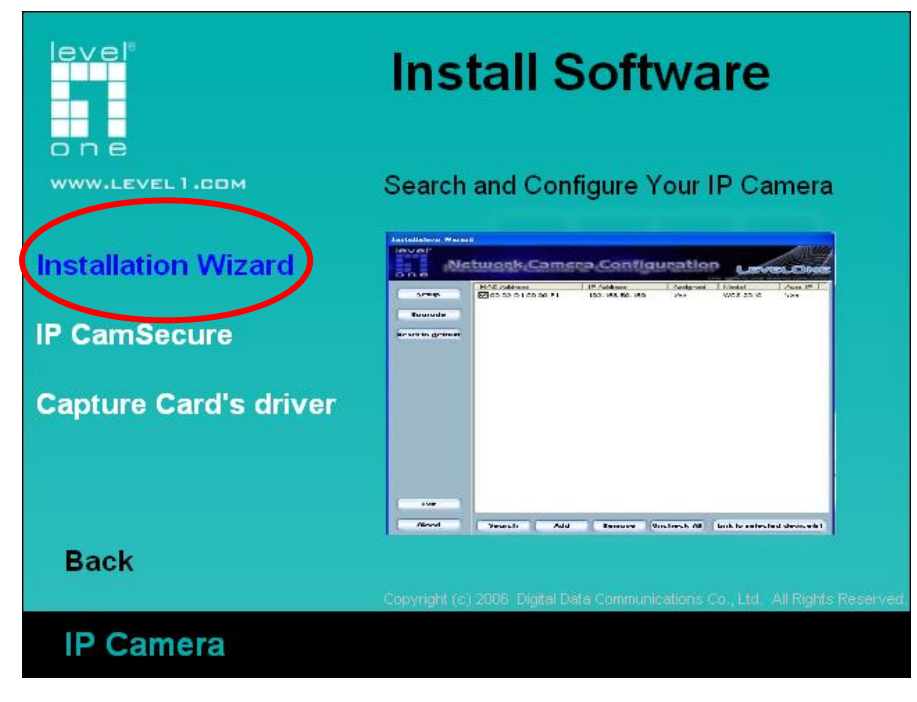

### 請依循以下的步驟,安裝 **LevelOne IP** 網路攝影機 點選"**Next**

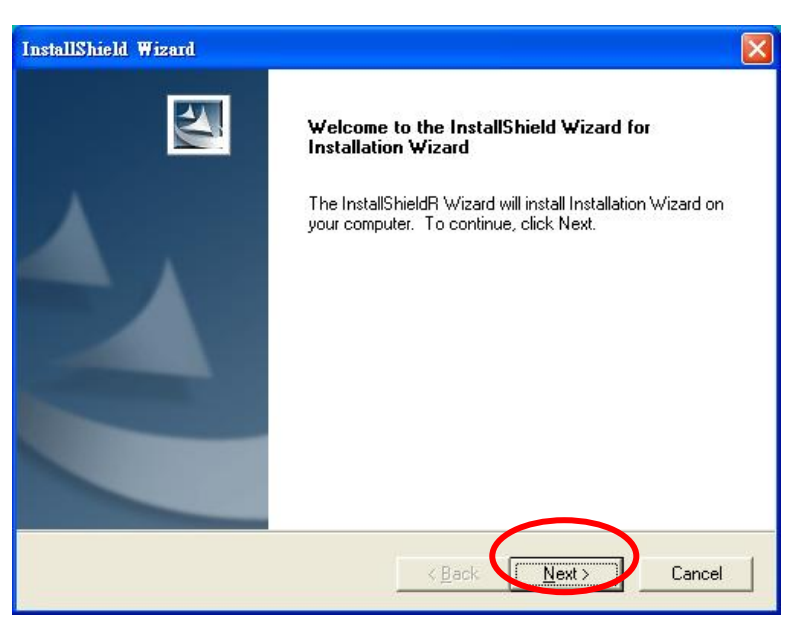

# 選擇路徑安裝,按 **Next**

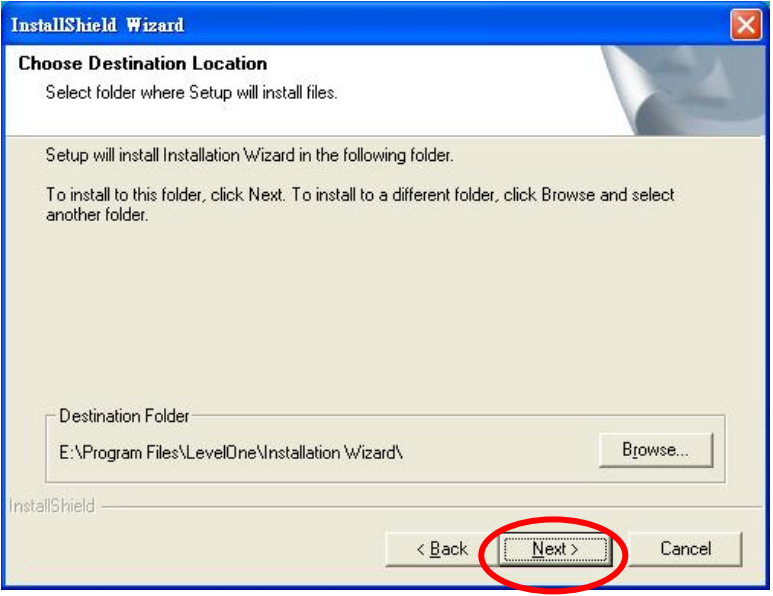

## 按 **Next**

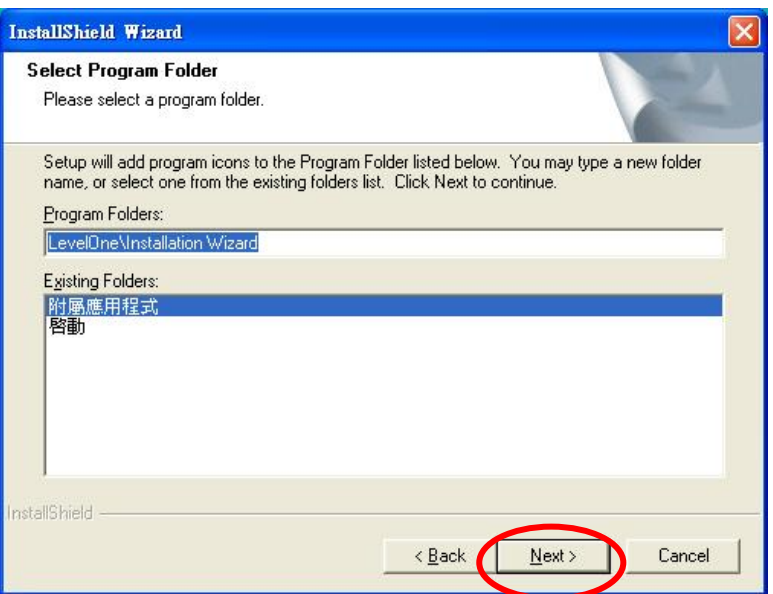

# 點選"**Finish"**,完成軟體安裝程序

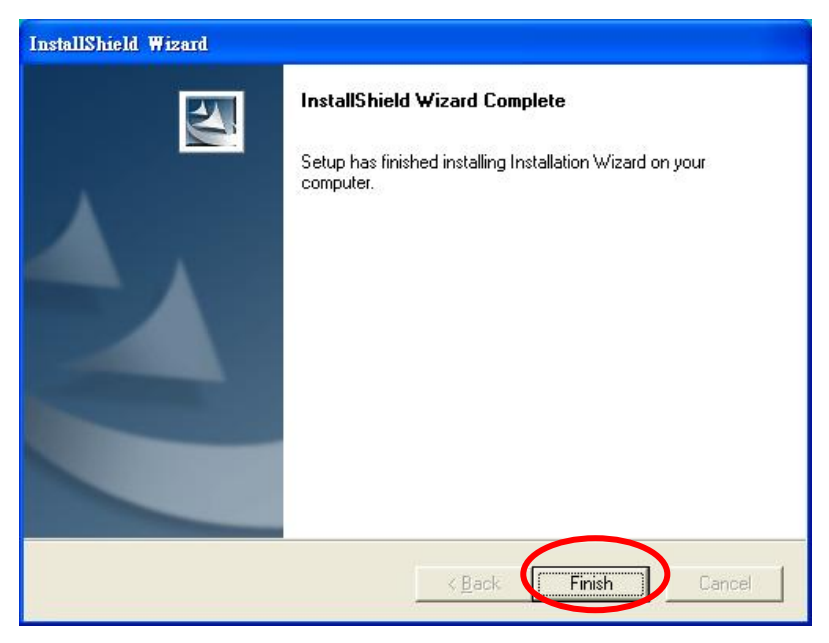

## 點選桌面 Installation Wizard

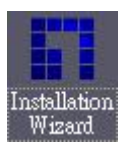

#### 選擇你要設定那台攝影機的 MAC address,並點選"Link to selected device

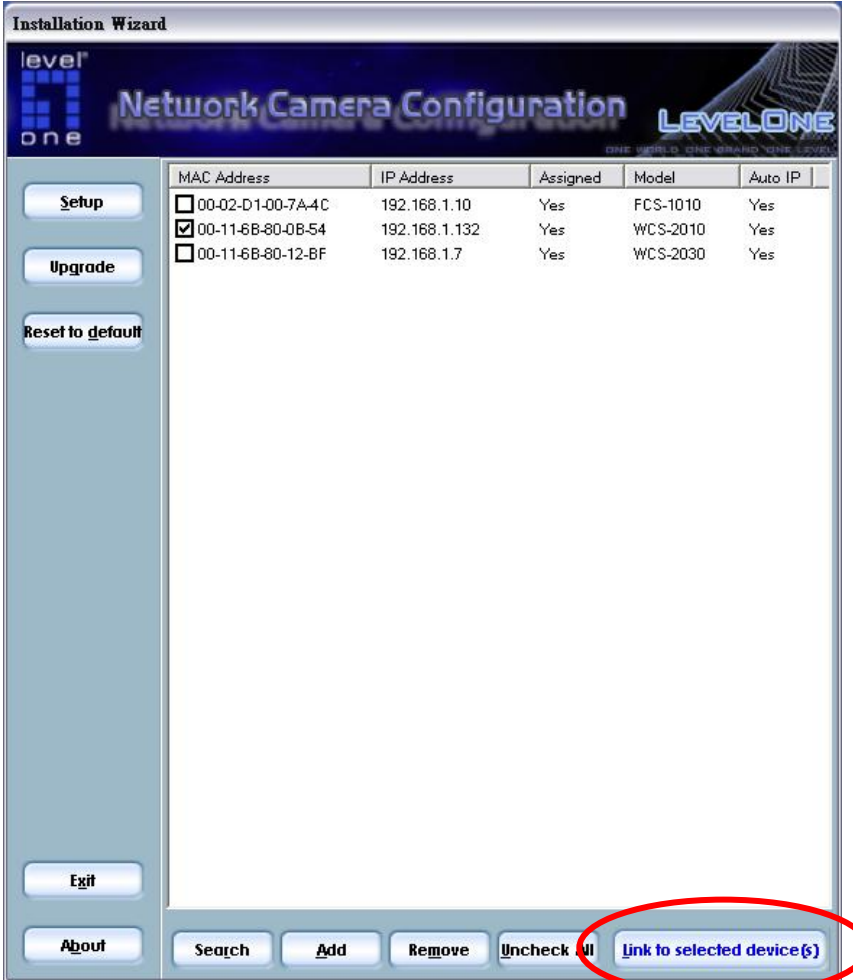

℩

## 第一次安裝會跳出此視窗,請點選確定。

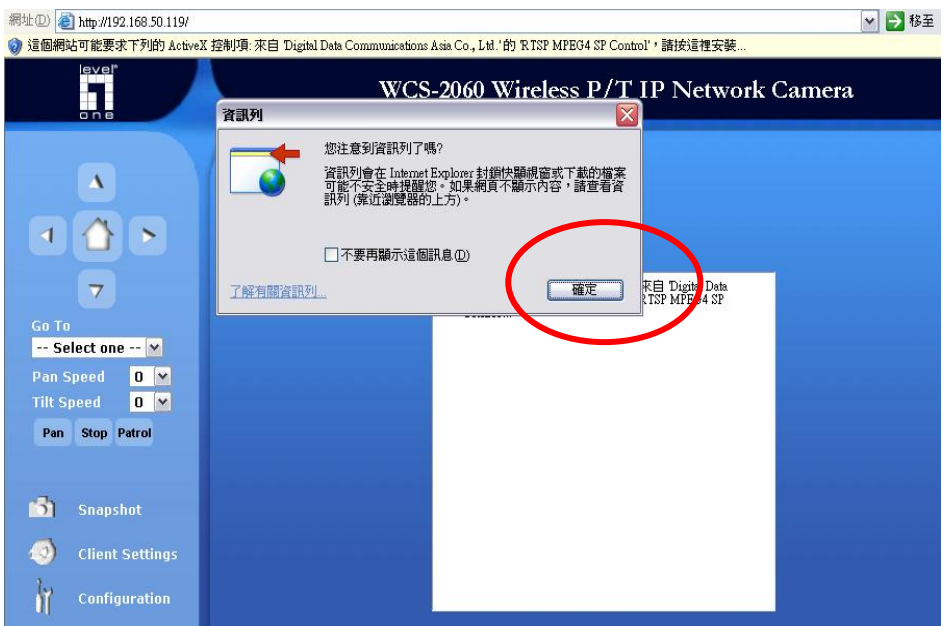

#### 點選安裝 ActiveX。

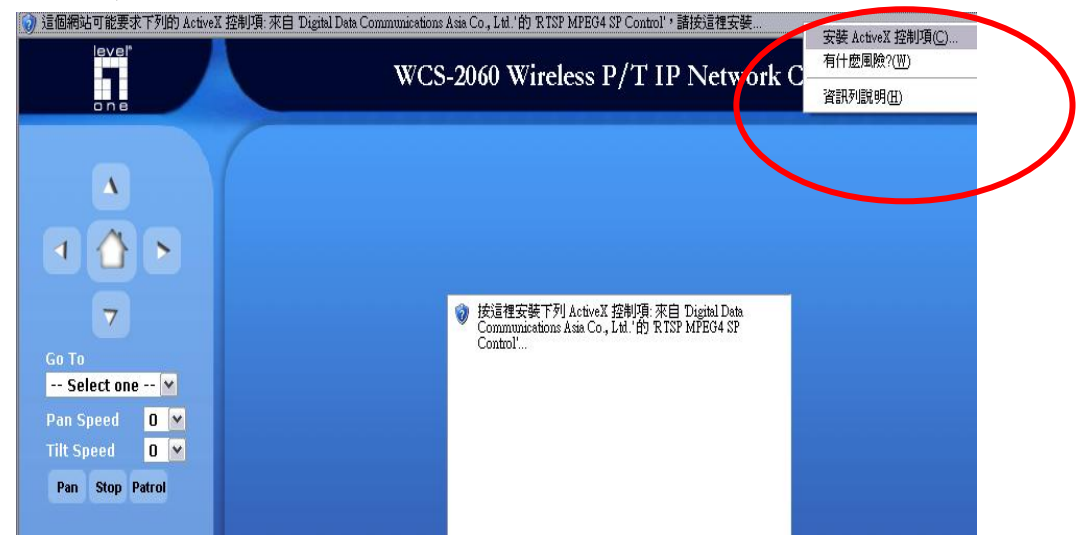

### 完成安裝。

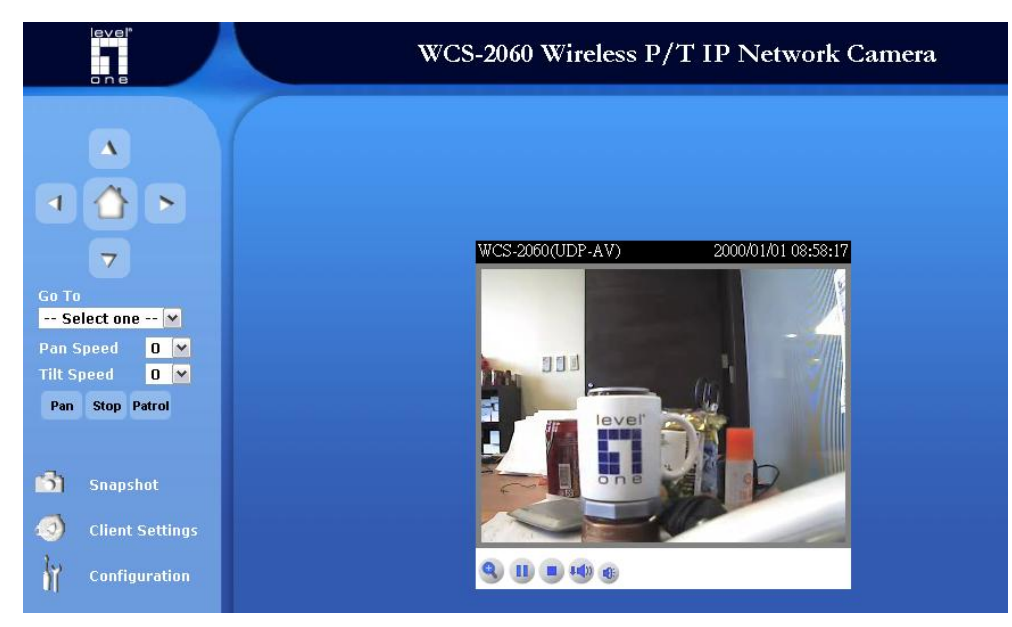

## 現在已經完成 **LevelOne IP** 有線網路攝影機之安裝。

# 無線網路安裝之說明

## 適用於:**WCS-2010/2030/2040/2060/2070**

進入線網路攝影機 WEB 管理頁,左下角 Configuration,選取 Wireless LAN。

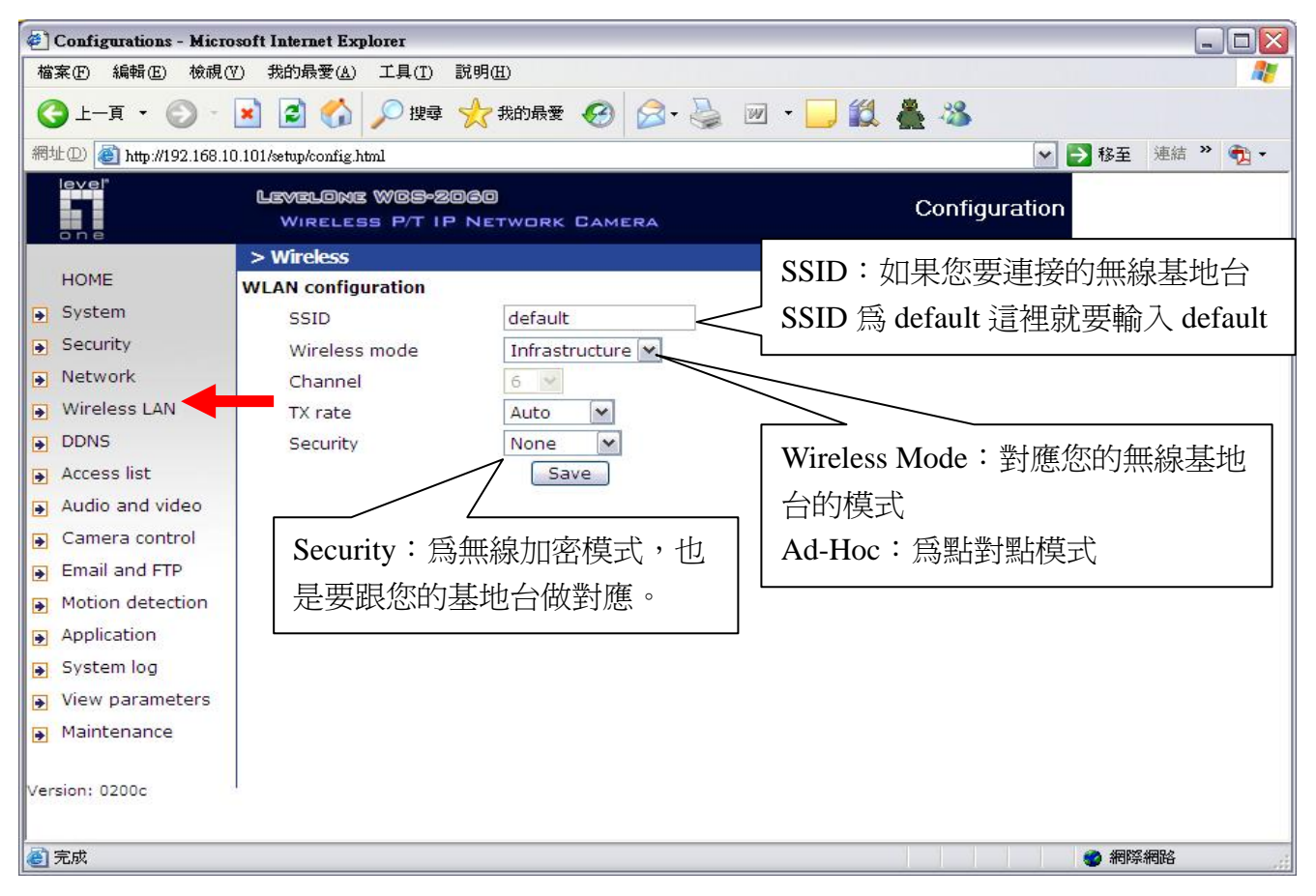

設定完成請按 Save,然後將網路攝影機拔除電源線→再將 RJ45 網路線拔除,然後重新插入電源線,勿 插入 RJ45 網路線。現在已經完成 **LevelOne IP** 無線網路攝影機之安裝。